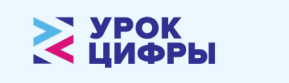

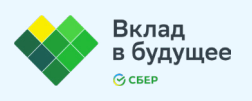

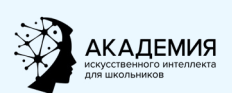

 $\sum_{i=1}^{n}$ 

## **Памятка по прохождению «Урока цифры»** по теме

## **«Искусственный интеллект в образовании»**

## **ПРИВЕТ!**

Тебе наверняка уже встречался термин «искусственный интеллект». Эта технология постепенно наполняет многие сферы нашей жизни: производство, торговлю и даже образование. Понимать, что такое искусственный интеллект, сегодня особенно важно.

Для этого эксперты Благотворительного фонда Сбербанка «Вклад в будущее» подготовили урок «Искусственный интеллект в образовании». Ты узнаешь, где и как используют искусственный интеллект сегодня, что такое «цифровой кентавр», как происходит проектирование цифрового помощника и что нужно сделать, чтобы создать цифрового помощника для своего учителя.

После прохождения урока ты получишь сертификат для своего портфолио достижений.

## **Как пройти урок?**

- 1. Зайди на сайт **[урокцифры.рф](https://урокцифры.рф/)**. Найди урок **«Искусственный интеллект в образовании»**.
- 2. Посмотри видеоролик **«Цифровые кентавры»**.
- 3. Выбери тренажер для класса, в котором ты учишься.
- 4. Открой анкету участника:
	- > выбери свой регион и город;
	- > укажи сценарий «Ученик»;
	- > укажи свою школу и класс;
	- > укажи свой возраст.
- 5. Приступай к выполнению заданий. За успешно выполненные задания ты получаешь звездочки. Чем больше звездочек, тем правильнее выполнено задание.
- 6. По окончании урока ты можешь скачать сертификат и отправить его на свою почту.